# How to make a delightful app listing

**Cassidy James Blaede** Endless OS Foundation

#### Magic8Ball by Magic8Ball Developers

Magic8Ball is a simple GTK4 toy magic eight ball program for GNU/Linux written in Vala using GNOME technologies and making use of Libadwaita. It supports Xorg and Wayland.

#### 8 Clairvoyant by Cassidy James Blaede

| 0 |                     | × |
|---|---------------------|---|
|   | Signs point to yes. |   |
|   | Ask Again           |   |
|   |                     |   |
| 0 |                     | × |
|   | Absolutely!         |   |
|   | Absolutely.         |   |
|   | Ask Again           |   |
|   |                     |   |

Ask questions, get psychic answers

Does he love you? Should you have pizza for dinner? Is there such thing as a stupid question? Discover the answers to these questions and more with Clairvoyant, the magic 8-ball inspired fortune teller.

- Ask a question, then open Clairvoyant for an answer.
- Not satisfied? Ask again, then hit "Ask Again" to try again.
- Do what you'd like with the answers—just don't shoot the messenger!

#### 1. Who is this talk for?

#### 2. is not a bad word

### 3. FreeDesktop AppStream MetaInfo

#### 4. Providing quality MetaInfo

### 1. Who is this talk for?

## Who is this talk for?

**App developers** Ecosystem people Potential contributors

## 2. is not a bad word

## 2. Marketing is not a bad word

# Marketing is a requirement for open source apps

## Apple App Store

iOS, iPad OS, macOS, tvOS, watchOS

**apple.com**/app-store/developingfor-the-app-store "We can even help with marketing —both on and off the App Store."

"The App Store has a **global** marketing team whose sole purpose is to drive discovery and engagement. Campaigns and programs are created to assist, inform, and inspire our users while also helping our developers drive downloads and redownloads of their apps and games."

## Always think from a marketing perspective

## 3. FreeDesktop AppStream MetaInfo

**FreeDesktop:** Software & specs to make open source desktops & ecosystems interoperable

## **AppStream:** Software & specs to present & describe apps

# **MetaInfo:**<br/>

**FreeDesktop AppStream MetaInfo:** How to describe apps in an interoperable way

#### Metalnfo Example

Name Developer Name Short Summary Long Description Release Notes Screenshots Content Rating Relevant URLs Branding **Binary Name** App ID License

<?xml version="1.0" encoding="UTF-8"?> <id>com.github.cassidviames.dippi</id> <project license>GPL-3.0-or-later</project license> <name>Dippi</name> <developer name>Cassidy James Blaede</developer name> <summary>Calculate display info like DPI and aspect ratio</summary> Analyze any display. Input a few simple details and figure out the aspect ratio, DPI, and other details of a particular display. <binary>com.github.cassidyjames.dippi</binary> <release version="4.0.2" date="2022-09-28"> Hotfix: fix About window when closing and re-opening <image>https://raw.githubusercontent.com/cassidyjames/dippi/main/data/screenshots/default.png</image> <url type="homepage">https://cassidyjames.com/dippi</url> <url type="bugtracker">https://github.com/cassidyjames/dippi/issues</url> <url type="donation">https://cassidyjames.com/pay</url> <url type="help">https://cassidyjames.com/support</url> <color type="primary">#613583</color>

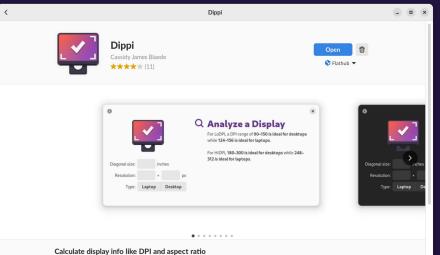

Analyze any display. Input a few simple details and figure out the aspect ratio, DPI, and other details of a particular display. Great for deciding which laptop or external monitor to purchase, and if it would be considered HiDPI.

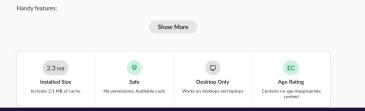

| New in Version 4.0.2                                                                                                    | 10 months ago                                                                                                    |
|----------------------------------------------------------------------------------------------------|----------------------------------------------------------------------------------------------------|
| lotfix: fix About window when closing and re-opening it                                                                      |                                                                                                    |
| Version H                                                                                                    | listory >                                                                                                    |
| •                                                                                                    | Project Website     https://cassidyjames.com/dippi                                                                                                    |
| Community Built<br>This software is developed in the open by a community                                                     | \$ Donate C                                                                                                    |
| of volunteers, and released under the <u>GPL-3.0-or-later</u><br>icense.<br>You can contribute and help make it even better. | Contribute Translations<br>https://github.com/cassid/james/dippi/tree/master/                                                                                                    |
| Get Involved                                                                                                    | Report an Issue<br>https://github.com/cassidyjames/dippi/issues                                                                                                    |
|                                                                                                    | € Help C                                                                                                    |
| views                                                                                                    |                                                                                                    |
| 4.1 ****                                                                                                    | *****         Very easy to use         8 March 2018           Eric Raut         Does exactly what it says. Enter the screen size and resolution and it tells you whether the DPI is good. |
| 1 reviews total                                                                                                    | All Reviews >                                                                                                    |
| Write Review >                                                                                                    |                                                                                                    |
|                                                                                                    |                                                                                                    |
| her Apps by Cassidy James Blaede                                                                                             |                                                                                                    |

<

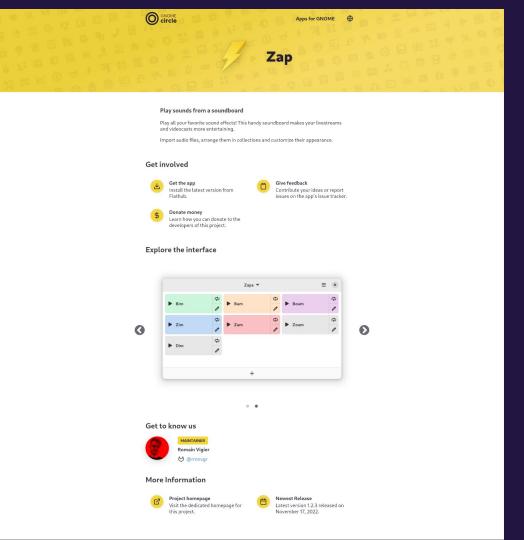

### 4. Providing quality Metalnfo

#### **Icon Design**

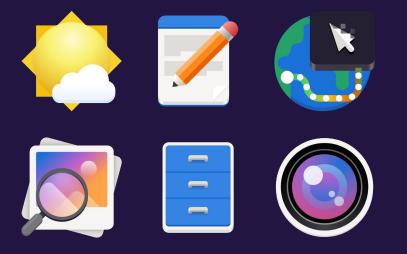

Follow the icon guidelines! developer.gnome.org/hig/ guidelines/app-icons

#### Description

Everything a potential user would want to know!

Avoid long lists, use sentences & paragraphs

Include relevant terms/phrases to help with search, but don't keyword-stuff

#### **Release Notes**

No "bug fixes and performance improvements"

Short, but informative

You want users to run the latest version!

If users have limited bandwidth, this can help **convince them why they should spend their data** to update

| Version History                                                                                                    | ×                                      |
|----------------------------------------------------------------------------------------------------|----------------------------------------|
| New in Version 3.0.6                                                                                                    | 3 months ago                           |
| Translations and GNOME 44                                                                                                    |                                        |
| <ul> <li>German translations thanks to @FineFin</li> <li>Updated French translations thanks to @</li> <li>Updated Italian translations thanks to D</li> <li>(@phaerrax on GitHub)</li> <li>Updated Occitan translations thanks to</li> <li>(@Mejans on GitHub)</li> <li>Updated to the latest GNOME runtime</li> </ul> | Prene-coty on GitHub<br>avide Ferracin |
| New in Version 3.0.5                                                                                                    | 4 months ago                           |
| Update for GNOME Circle consideration                                                                                                    |                                        |
| <ul> <li>Close with Ctrl+Q and Ctrl+W</li> <li>Selectable answer for improved accessibi</li> <li>Shorter summary for app listing</li> </ul>                                                                                                    | llity                                  |
| New in Version 3.0.4                                                                                                    | 6 months ago                           |
| Subtly improved icon; it should be more vis<br>dash, and anywhere else with a dark backg                                                                                                    |                                        |

#### **Content Rating**

Open Age Rating Service: hughsie.github.io/oars

Answer thoughtfully & truthfully

Take easily-accessible content into account

#### EC

×

#### Clairvoyant is suitable for everyone

Money

\*

R

2

X

Does not include ads or monetary transactions

Social

Does not include uncontrolled chat functionality

Drugs

Does not include references to drugs

Nudity Does not include sex or nudity

Strong Language

Does not include swearing, profanity, and other kinds of strong language

Violence Does not include violence

How to contribute missing information

#### **New & Shiny: Brand Color**

Use your app's color palette!

Compliment the icon

When in doubt: talk to a designer

Not used in GNOME (yet!), but...

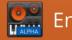

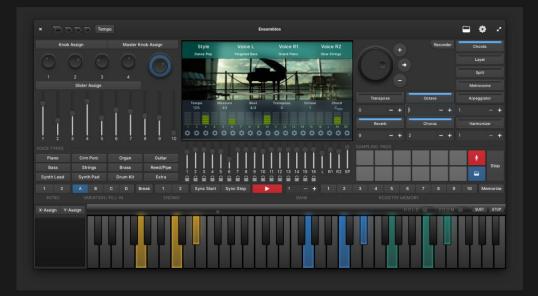

#### Play and arrange music live as a one-person band

It is an arranger workstation app where you can play music, arrange a performance or improvise based on styles

Please note that it is currently in Alpha. While it should work well for most users, there are still bugs and missing features that need to be addressed.

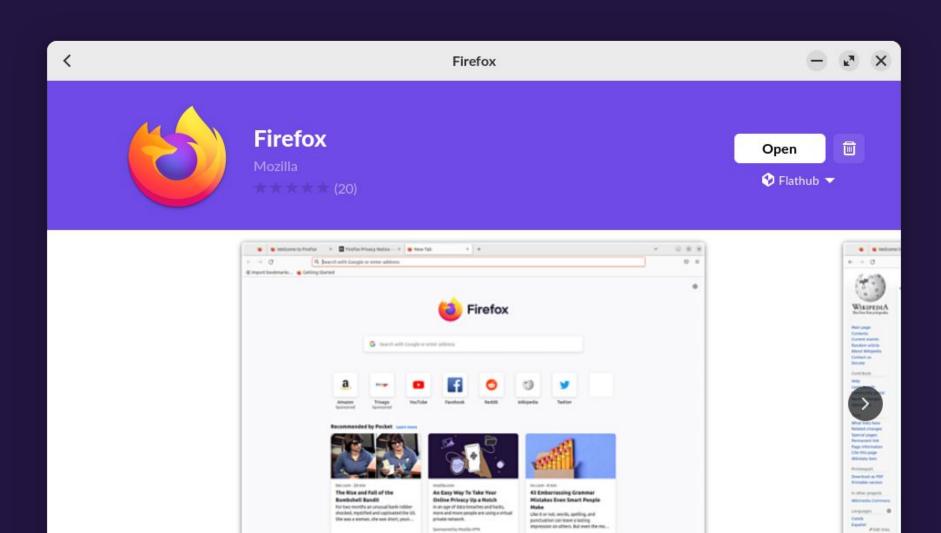

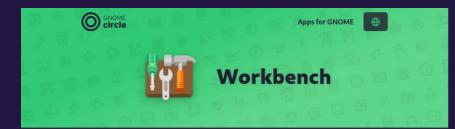

#### Learn and prototype with GNOME technologies

Workbench goal is to let you experiment with GNOME technologies, no matter i tinkering for the first time or building and testing a GTK user interface.

Among other things, Workbench comes with

- realtime GTK/CSS preview
- library of examples
- 1000+ icons
- JavaScript and Vala support
- XML and Blueprint for describing user interface
- syntax highlighting, undo/redo, autosave, session restore
- code formatter
- console logs

#### Get involved

#### Get the app Install the latest version from Flathub.

Help translating Help translate this app into your language.

#### **Explore the interface**

Library Q Learn, test, remix

Give feedback

Donate money

issues on the apps issue tracker.

developers of this project.

۵

\$

|        |                                                      | Library                                                            | ۹ |
|--------|------------------------------------------------------|--------------------------------------------------------------------|---|
|        |                                                      | Learn, test, remix                                                 |   |
| * 6 =  | Welcome     The initial welcome dem                  | o with instructions on how to use Workbench.                       | > |
|        | Network                                              |                                                                    |   |
|        | WebSocket client<br>Using libsoup to establis        | h a WebSocket connection.                                          | > |
| 0      | User Interface                                       |                                                                    |   |
| Ŭ      | Toasts<br>Toasts, or "in-app notify<br>button.       | tations" or are popup banners that contain a label and sometimes a | > |
|        |                                                      | e a useful way of communicating with users while they are using    | > |
|        | Application window<br>An application main win        | dow containing a status page and menu button                       | > |
|        |                                                      |                                                                    |   |
|        |                                                      |                                                                    |   |
| Get to | know us                                              |                                                                    |   |
|        | MAINTAINER                                           |                                                                    |   |
|        | Sonny Piers                                          |                                                                    |   |
|        | 97 @sonnypiers                                       |                                                                    |   |
|        | Website                                              |                                                                    |   |
| More I | nformation                                           |                                                                    |   |
|        |                                                      | -                                                                  |   |
|        | Project homepage<br>Visit the dedicated homepage for | Latest version 43.0 released o                                     |   |
|        | this project.                                        | September 21, 2022.                                                |   |
|        |                                                      |                                                                    |   |

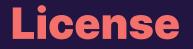

Use SPDX license identifier

Major advantage of open source: it's auditable

Used to help determine "safety" in GNOME Software

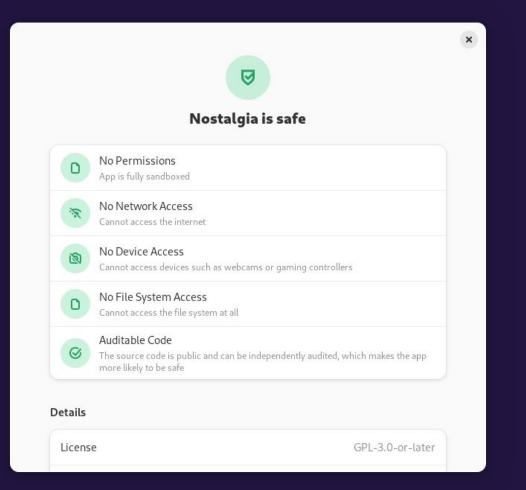

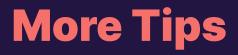

Keep text non-technical and relevant to users; no toolkits, programming languages, etc.

Don't repeat yourself (app name, summary, description)

Multiple interesting screenshots of the app actually in use (placeholders are boring)

Read the docs...

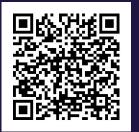

#### docs.flathub.org/docs /for-app-authors/appdata-guidelines

#### www.freedesktop.org /software/appstream/metainfocreator

# How to make a delightful app listing

**Cassidy James Blaede** Endless OS Foundation